## **UPS - Etikettendrucker GK420D: Spezielles Layout nutzen**

## Vorgabelayout im Versanddatensatz wählen

Bei Einsatz eines Etikettendruckers Zebra GK420D in Zusammenhang mit UPS ist ein extra angepasstes Layout zu verwenden, welches als Vorgabe-Layout im Bereich: VERSAND bereitsteht.

(Versand-Etikett UPS-GK420D)

## **Layout in Versandartdatensatz ändern**

Wählen Sie z. B. unter VERKAUF - VERSAND - Schaltfläche: PARAMETER - VERSAND - ARTEN das anzupassende UPS-Layout.

Im **Bereich: "Vorgabe-Layout"** kann das **Layout des Versandbelegs** über die Schaltfläche mit den drei Punkten "..." ausgewählt werden. Selektieren Sie das "**(Versand-Etikett UPS-GK420D)**" und bestätigen Sie Ihre Auswahl mit: ÜBERNEHMEN & SCHLIESSEN.

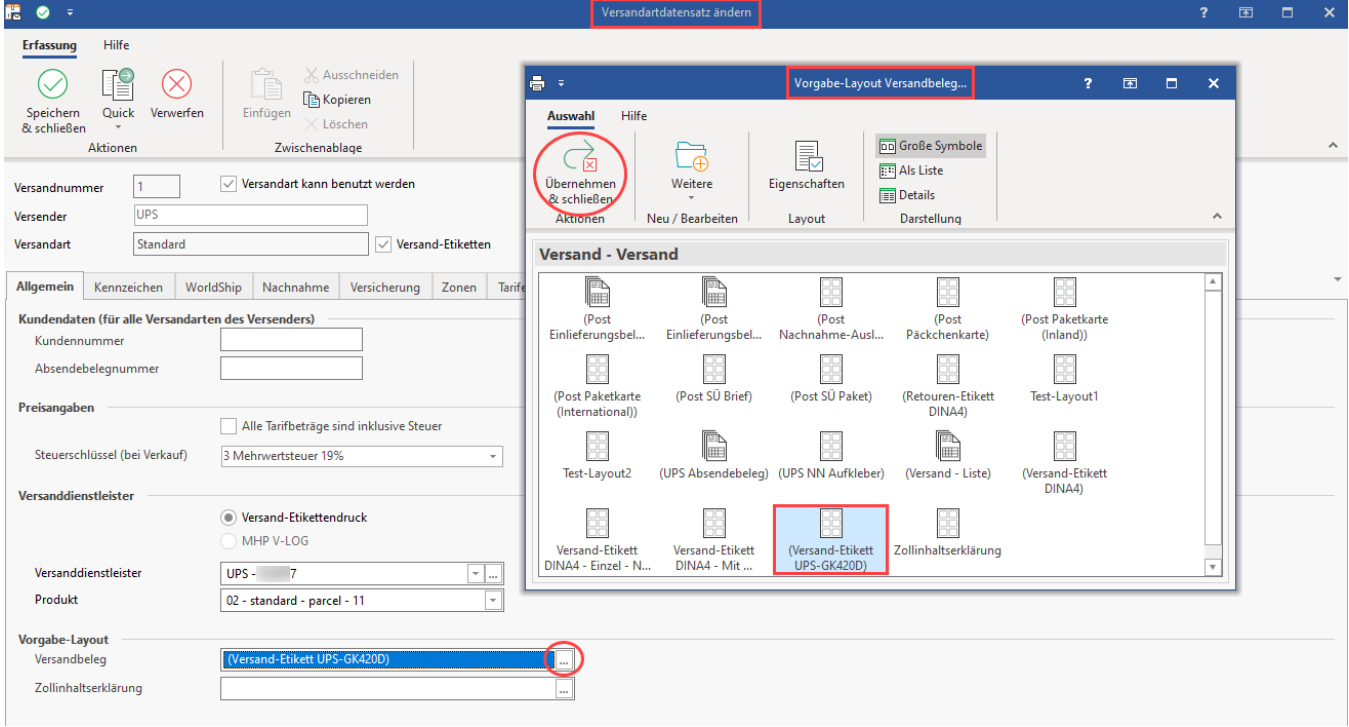